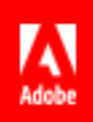

# Adobe Document Cloud eSign Services

Creating Forms with Text Tags Reference Guide

> Last Updated: November 4, 2015 © 2015 Adobe Systems Incorporated. All rights reserved.

## **Table of Contents**

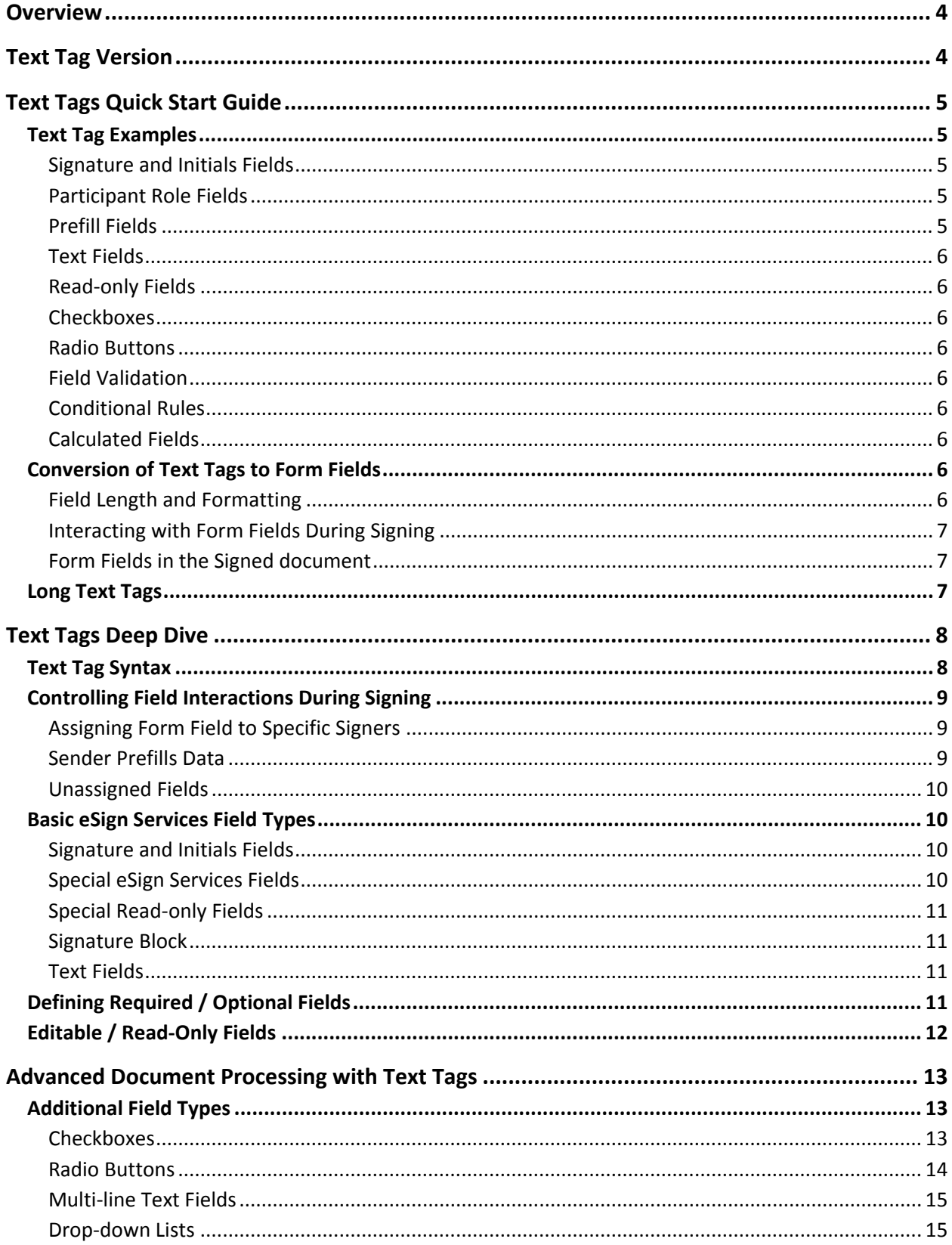

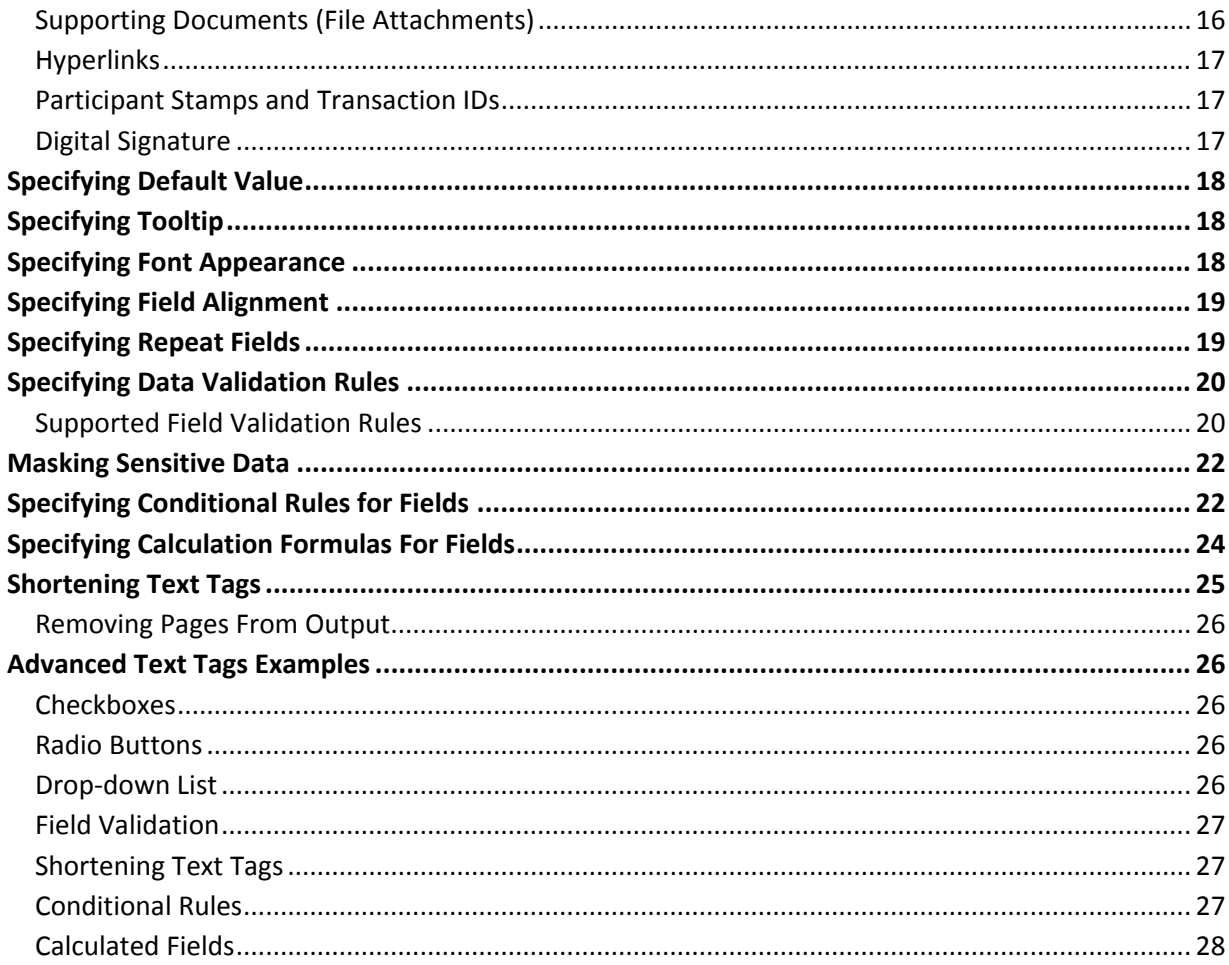

## **Overview**

Adobe Document Cloud eSign services (formerly EchoSign) text tags are specially formatted text that can be placed anywhere within the content of your document specifying the location, size, type of fields such as signature and initial fields, check boxes, radio buttons and form fields; and advanced optional field processing rules. Text tags can also be used when creating PDFs with form fields. See the Creating Forms within Acrobat Reference Guide.

Text tags are converted into eSign services form fields when the document is sent for signature or uploaded. eSign services text tags can be placed in any document type such as PDF, Microsoft Word, PowerPoint, Excel and text files (.txt, .rtf).

For example:

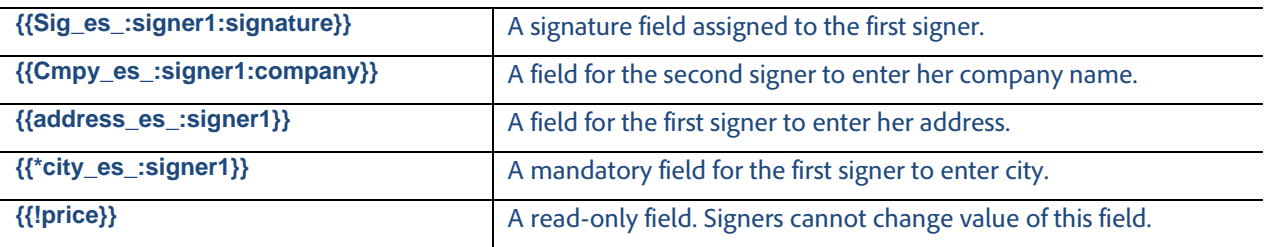

eSign services text tags offer a powerful mechanism for setting up document templates that allow positioning signature and initial fields, collecting data from multiple parties within an agreement, defining validation rules for the collected data, and adding qualifying conditions. Once a document is correctly set up with text tags it can be used as a template when sending documents for signatures ensuring that the data collected for agreements is consistent and valid throughout the organization.

**Note:** Features and functions that are specific to Premium eSign services are noted.

# Text Tag Version

This document describes the current, 2.0 syntax of eSign services text tags. This syntax should be used for all new documents and revisions to existing documents. As of July 1, 2016, support will be discontinued for documents created using the older version of the text tag syntax.

# Text Tags Quick Start Guide

## Text Tag Examples

All the examples below assume tags are used within document content. When using tags as PDF form field names, omit the opening '{{' and the closing '}}'.

## <span id="page-4-0"></span>*Signature and Initials Fields*

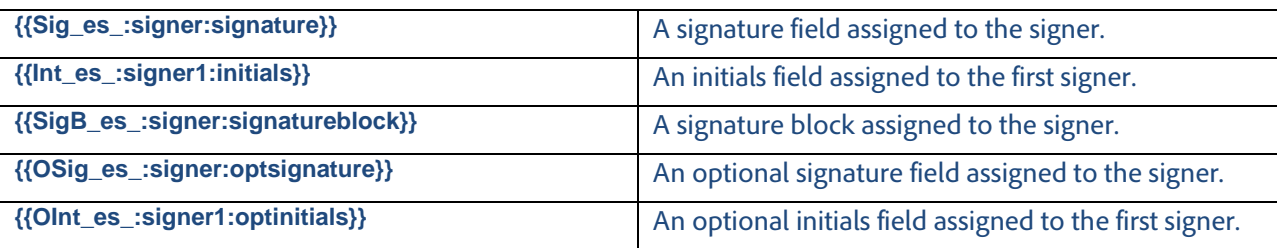

## *Participant Role Fields*

The signer and sender fields are used to specify the participant roles for a document.

#### Signer Field

The "signer" role specifies the first participant (Signer or Approver) who is not the "sender". The "signer1" role specifies the first participant in all cases. "signer1" could be the Sender if the Sender is signing or approving the document first. Instead of using "sender" and "signer" roles, another approach is to only use roles such as "signer1", "signer2", "signer3"and so forth. Please ensure that these participants are added in the correct order when sending the document.

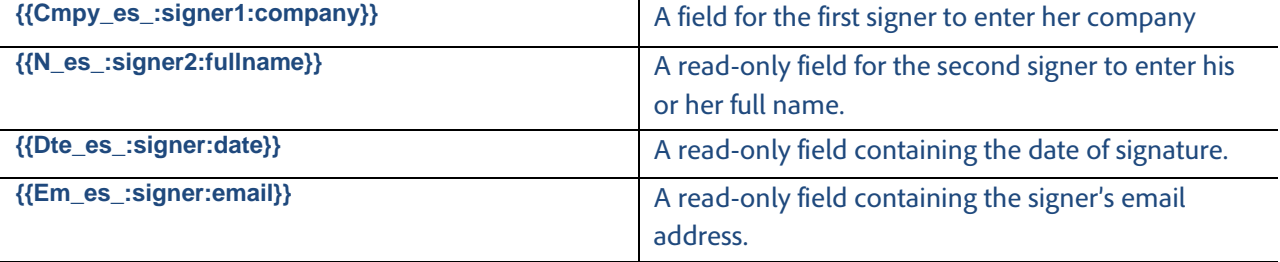

#### Sender Field

The "sender" role should be used only when the "I need to sign First/Last" option is specified during the Send process. The "sender" role always specifies a field assigned to the "sender" regardless of whether he or she signs first or last.

• **{{\*Ttl\_es\_:sender:title}}** – A mandatory field for the sender to enter her title.

#### *Prefill Fields*

• **{{price\_es\_:prefill}}** – A field the sender fills in before sending the document.

#### *Text Fields*

- **{{address\_es\_:signer1}}** A optional field for the first signer to enter her address.
- **{{\*city\_es\_:signer1}}**  A mandatory field for the first signer to enter city.

#### *Read-only Fields*

• **{{!price}}** – A read-only field. Signers cannot change the value of this field.

#### <span id="page-5-0"></span>*Checkboxes*

- **{{[]}}** A checkbox.
- **{{[x]}}** A checkbox, checked by default.

#### <span id="page-5-1"></span>*Radio Buttons*

• **{{(Red)Color}}** – A radio button that has the value of Red when selected.

#### *Field Validation*

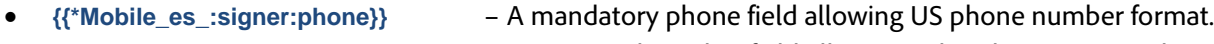

• **{{d\_es\_:signer:num(>0,<60)}}** – An optional number field allowing values between 0 and 60.

#### *Conditional Rules*

• **{{field\_es\_:showif(price>60)}}**

– A field that shows if the field "price" has a value greater than 60.

#### *Calculated Fields*

• **{{TV\_es\_:calc([SubTotal]+[Tax])}}**

– A field whose value gets automatically calculated as the sum of "SubTotal" and "Tax" fields.

## Conversion of Text Tags to Form Fields

## *Field Length and Formatting*

When using text tags in an editable document, eSign services overlays a rectangle covering the entire span of the text tag (from the beginning "{{" to the ending "}}") and converts the text tag into its corresponding eSign services form field.

The length of the form field can be increased by adding white space characters at the beginning of the text tag immediately after the "{{" or at the end of the text tag just before the "}}". Decreasing the size of the form field can be achieved by reducing the font size of the text tag to get the appropriate length.

The form field formatting (font size, type, color, etc.) is determined by the format of the first '{'. To ensure correct processing of text tags by eSign services, tag definitions should be specified in commonly occurring fonts within the document (Helvetica, Times, Arial, Verdana or Courier). Text tag definitions are case sensitive and must be specified in lowercase text.

The figure below shows text tags placed within a Microsoft Word Document.

```
This Agreement is made effective as of {{sigDate_es_:signer:date}}, between My company ('Company')
                                                                                                               {{init_es_:signer:initials}}
and {{contractor_es_:signer1:company
                                                   }} ('Contractor').
```
The entire span of the text tag, from the beginning curly brace to the closing curly brace, **must** fit within a single line. If a text tag spans multiple lines, either in the source document or in the processed PDF, the form field will not be correctly recognized by eSign services and may cause the underlying text to be visible to the signer when signing the document.

When used within PDF Forms, the curly braces should not be included in the name of the PDF form fields and the size of the field is determined by the size of the PDF form field and formatting of the data entered into the field is determined by the PDF form field properties.

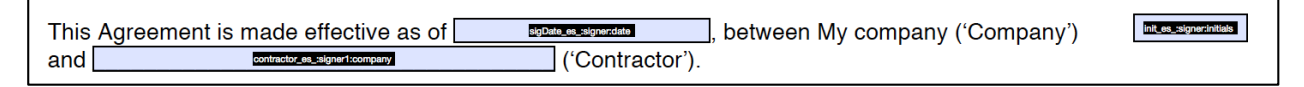

A single document cannot include both PDF form fields and fields defined using text tags.

#### *Interacting with Form Fields During Signing*

The above text tags are converted to the following fillable fields during signing experience:

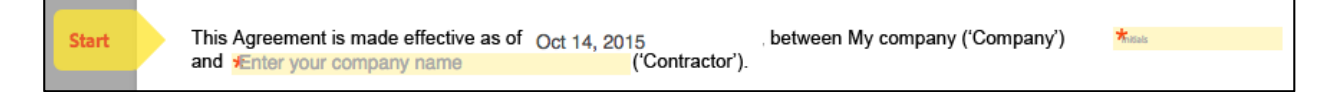

#### *Form Fields in the Signed document*

After data is merged into the signed document, the following would appear in the signed PDF:

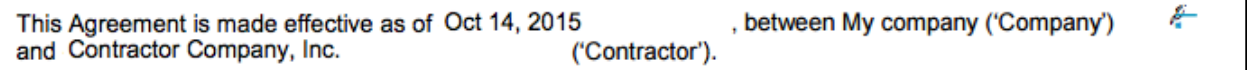

## Long Text Tags

When used in editable documents, text tags containing many directives may become very long, making it difficult to specify small fields on the document. eSign services provides a simple mechanism allowing you to specify shorter tags in the document.

For example, if you need to have a mandatory phone field assigned to the sender, instead of putting the full **{{\*Mobile\_es\_:signer:phone}}** tag, you may use a shorter tag **{{\$mob }}** in the appropriate location in the document with whitespace to adjust the size of the field. The complete definition of the text tag **{{#mob=\*Mobile\_es\_:signer:phone}}** can be placed at another location in the document.

To learn more about text tag shortening, see [Shortening Text Tags.](#page-24-0)

# Text Tags Deep Dive

## Text Tag Syntax

An eSign services text tag is defined as:

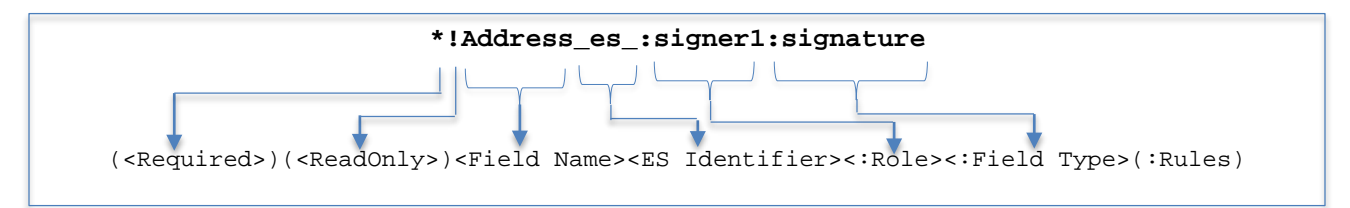

Where the components are defined as follows:

- **Required**—An optional flag that specifies whether the particular field is required and must be filled by the signer during signing. If the flag is not present, the form field is not mandatory and the signer can (but is not required to) fill in a value during signing.
- **ReadOnly**—An optional flag that indicates that the particular field is a read-only field. Marking a field as read-only ensures that the data in the field cannot be modified by anyone during the signing process. Data can be merged into read-only fields using the Adobe DC eSign APIs or MegaSign via CSV before the document is sent for signature.
- **Field Name**—A unique name to identify this specific field within the document. The field name is used to identify the values that are provided during the signing process when the data gets exported from the service.

**Note 1:** If a document has more than one text tag with the same name but different directives, or those directives are in a different order amongst the same-name text tags, eSign services automatically adds "efield" + unique number + "\_" to the beginning of the name. For example if two fields called "Address" appear in the document, eSign services change the name of one of the fields to "efield2\_Address".

**Note 2:** If there are two text tags with the same field name and the same directives and order of directives within a document, these fields are treated as cloned fields. Data entered in one field is automatically cloned to the other field location within the document.

- **ES Identifier**—A specific text string "\_es\_" which **must** be included after the field name in the text tag in order to enable eSign services specific features. If the eSign services identifier is not included after the field name, a form field is added to the document without any directives.
- **Directive**—A list of one or more definitions beginning with a colon (":") that specify the role, the field type, and additional field processing rules defining the type of input allowed in the field. Directives can be defined in any order.
	- o **Role**—The participant this field is associated with (e.g., sender, signer).
	- o **Field Type**—The type of eSign services form field (e.g., signature, initials, check box or a text field).
	- o **Rules**—Advanced processing rules such as data validation, logic to show/hide fields based on conditions, etc.

## Controlling Field Interactions During Signing

Form fields in a document can be assigned to a specific signer during the signature workflow. eSign services ensures that a signer can only interact with the fields that have been assigned to him/her during the signature process. Form fields can be assigned to a specific signer by adding a specific directive in the text tag.

## *Assigning Form Field to Specific Signers*

eSign services supports the following directives for assigning form field to specific signers.

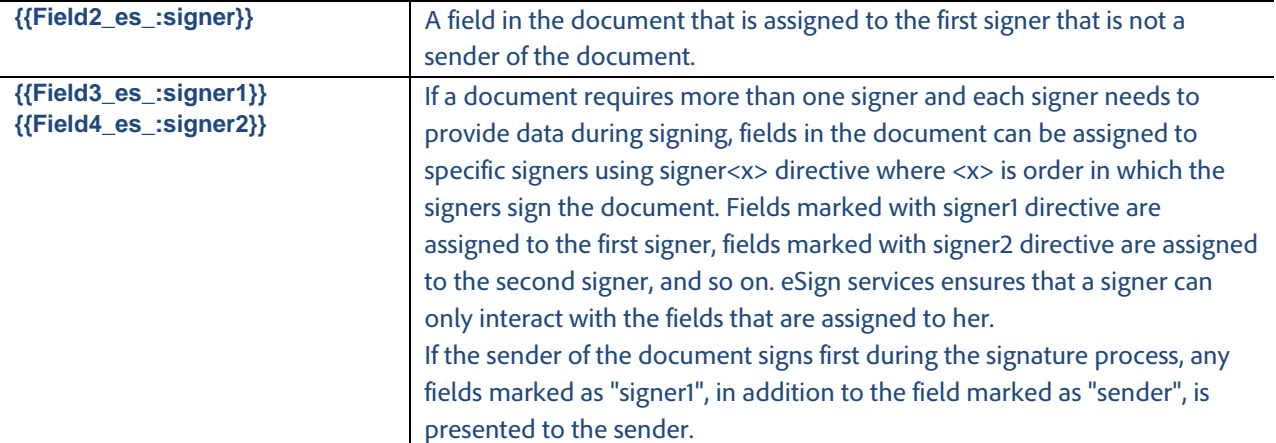

#### *Sender Prefills Data*

In some cases, the sender is not required to sign the document but is required to enter data before the document is sent out for signature. This is accomplished by adding a "prefill" directive to the relevant form fields within the document. eSign services allows the sender to complete those fields before sending the document for signature.

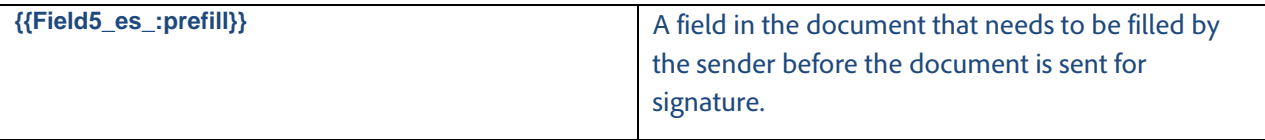

**Note:** Prefill is enabled by default for documents uploaded to your eSign services Document Library. Prefill can also be enabled by selecting the "Preview, position signatures or add form fields" option when sending documents. To enable "prefill" for all documents sent from the Send page, regardless of whether the "Preview.." option is selected, contact Adobe Support.

#### *Unassigned Fields*

During the signature process any signer can fill a field that does not have a directive assigning it to a specific participant. After the field has been filled, it is locked to prevent subsequent signers from changing its value.

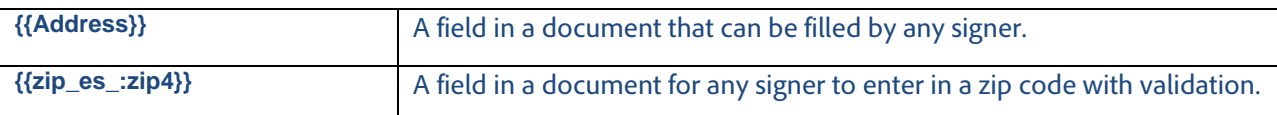

## Basic eSign Services Field Types

A variety of field types can be created in a document using specific directives within text tags. eSign services interprets the tags and converts them to the appropriate form fields during the signature process. All the field types that can be added to a document through the Adobe Document Cloud eSign services web application can also be specified through text tags.

## *Signature and Initials Fields*

You may position eSign services signature or initials fields at specific locations within the document by adding a directive to designate the type of the signature field. By default, signature and initials fields are mandatory. However, some documents require that the signer optionally initial or sign at specific additional locations within the document. Optional signature or initials fields can also be defined within a document using text tags.

**Note:** eSign services requires that a document contain at least one signature within the document for each signer of the document. Approvers of a document are not required to have a signature field on the document during the signature process.

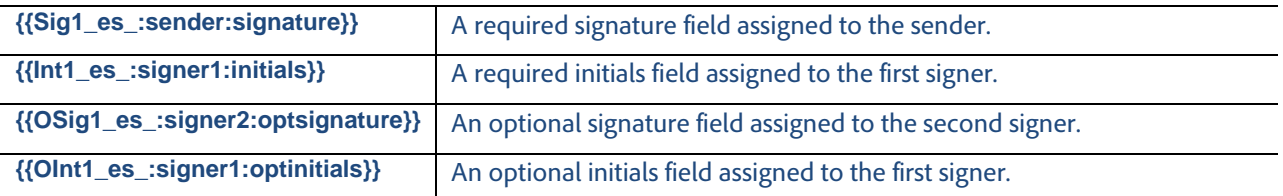

#### *Special eSign Services Fields*

eSign services provides special fields that can be positioned within the document to collect information from the signer such as signer's job title or company name. If the information for these fields is already available, eSign services automatically populates these fields when presenting to the signer during signing.

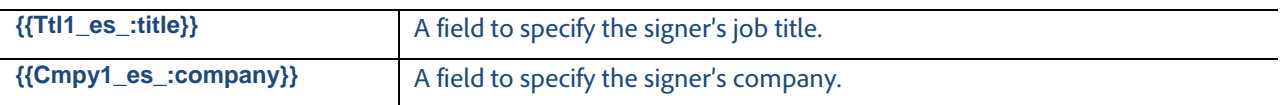

#### <span id="page-10-0"></span>*Special Read-only Fields*

In addition, eSign services also supports collecting the date of signature, the email address, and the name of the signer within the document. These fields are automatically populated by eSign services and cannot be modified by the signer when signing the document.

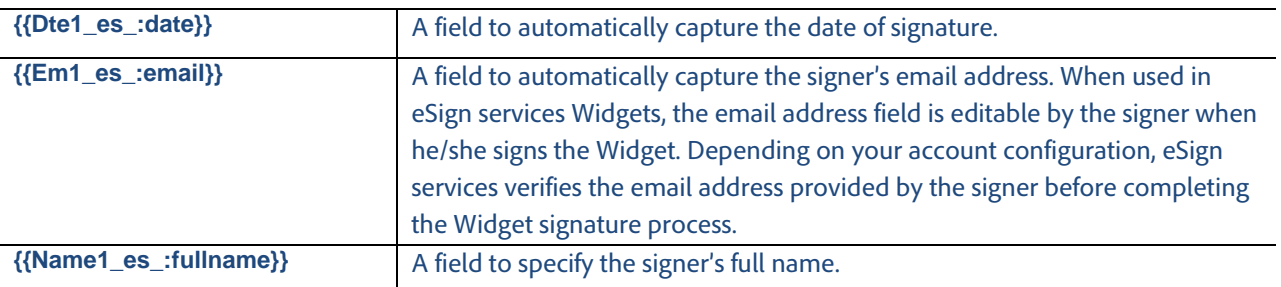

#### *Signature Block*

If no signature field is placed in the document for a specific signer, eSign services automatically places a signature block at the bottom of the document for that particular signer. By default, a signature block includes signature and email address fields. However, if your Account or Group Admin has enabled either the '*Require signers to provide their job title when e-signing'* or the *'Require signers to provide their company name when e-signing'* setting or both (Signature Preferences), then title and/or company fields will be included in the signature block. The graphic below shows a signature block that includes all four fields.

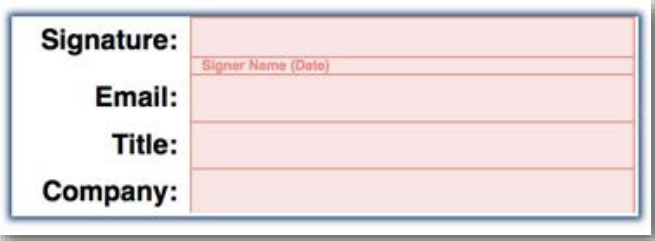

You may position the entire eSign services signature block in your document using the "signatureblock" directive.

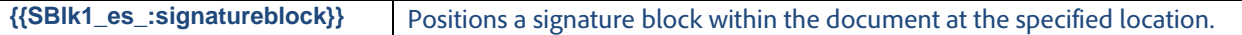

#### *Text Fields*

All fields defined within a document that do not contain any additional field type definition directives are treated as fillable text fields within a document.

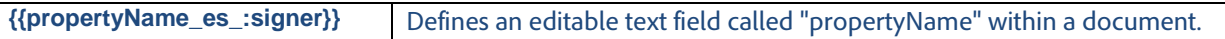

## <span id="page-10-1"></span>Defining Required / Optional Fields

For most fields, you may specify if they are required or optional. eSign services ensures that a signer cannot sign the document before all mandatory fields are filled.

#### *Adobe Document Cloud eSign Services*

By default, all fields are optional with the following exceptions:

- Signature and Initials fields are mandatory by default unless you define these fields using the "optsignature" or "optinitials" text tags. See [Signature and Initials Fields](#page-4-0) for more information on these text tags.
- Title and Company fields are mandatory if your account preferences require them to be part of the signature block.

A mandatory field is marked with an asterisk (\*) prefix to its name or by adding the required directive in the text tag.

For example:

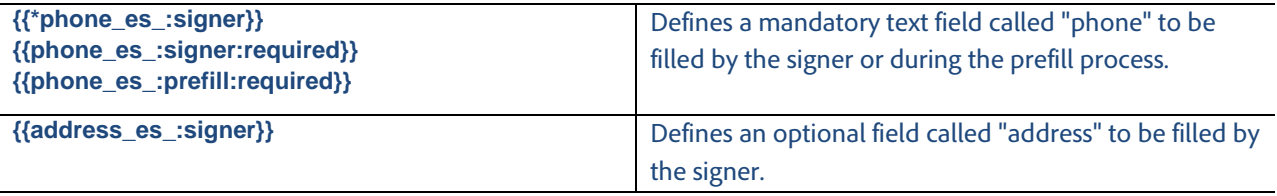

Required fields are outlined in red when signing.

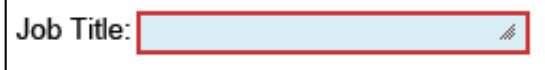

## Editable / Read-Only Fields

By default, all fields that are not read-only are editable. Exceptions include some special signer fields (email, signer name, and signature date) that are read-only by default. See [Special Read-only Fields](#page-10-0) for more information.

Read-only fields are useful when automatically merging data into a document using the Adobe DC eSign API or the MegaSign data merge function. Read-only fields ensure the signer cannot change the merged data when signing.

Adding an exclamation mark (!) prefix to the field name or using the read-only directive marks it as a readonly field.

For example:

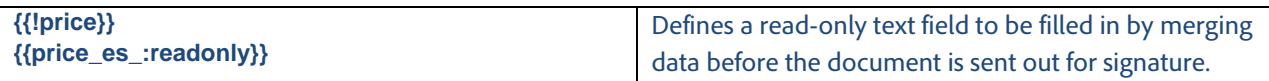

# Advanced Document Processing with Text Tags

## Additional Field Types

You can create the following types of fields using their unique text tags:

- [Checkboxes](#page-5-0)
- [Radio buttons](#page-5-1)
- [Multi-line text fields](#page-14-0)
- [Drop-down lists](#page-14-1)
- [Supporting documents \(attachments\)](#page-15-0)
- [Hyperlinks](#page-16-0)
- Participant stamps [and transaction IDs](#page-16-1)

## *Checkboxes*

You can create a checkbox using text tags by placing the Checkbox tag in your document or by using the checkbox directive.

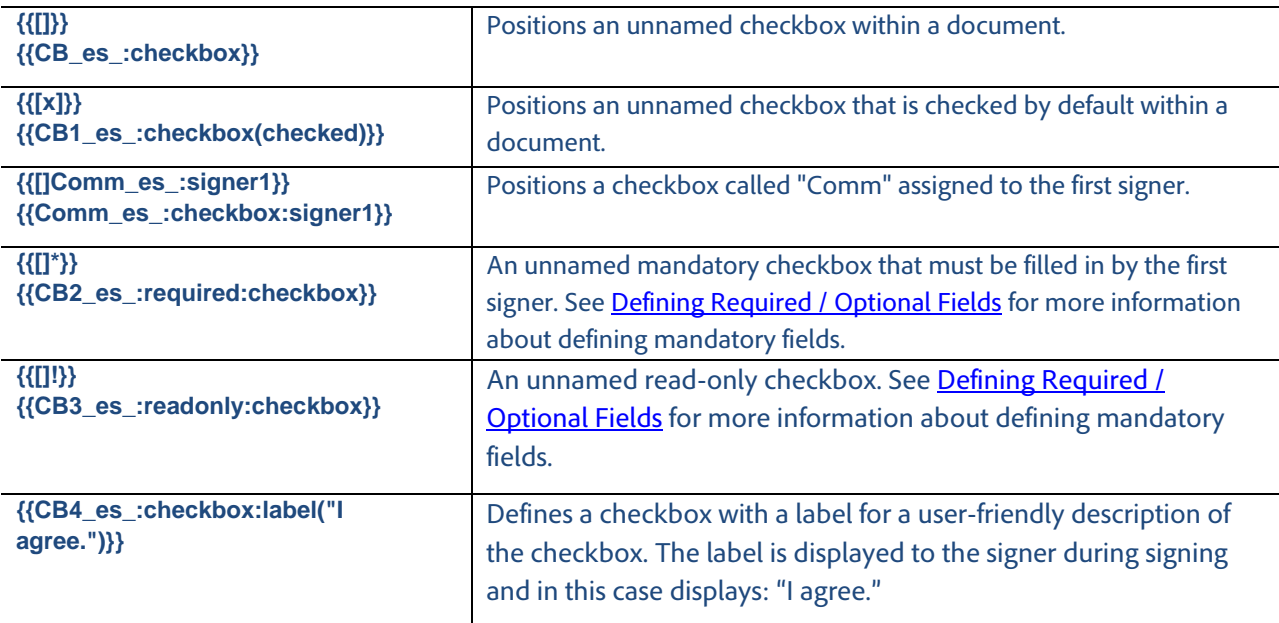

#### *Radio Buttons*

Text tags can be used to define and position **Radio Buttons** within a document. Radio buttons must have at least two options (choices) within a radio button group, a group identified by the same field name within the document. Each option (choice) of the radio button must have a different selection value. Radio buttons can be defined by using the following syntax.

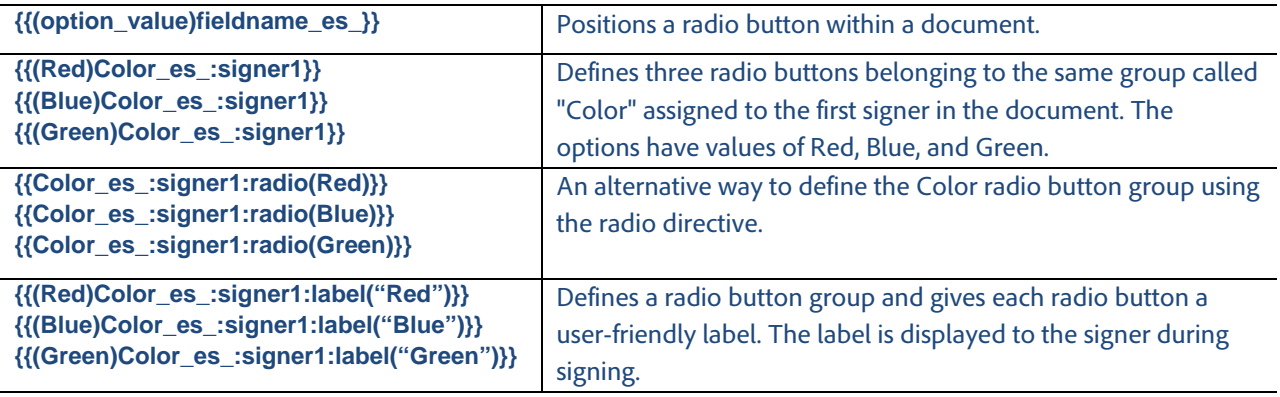

#### *Specifying Radio Button Style*

eSign services supports creating radio buttons in different styles. The specified radio button style is displayed in the PDF. However, during the signing process the radio buttons options are always presented as circles.

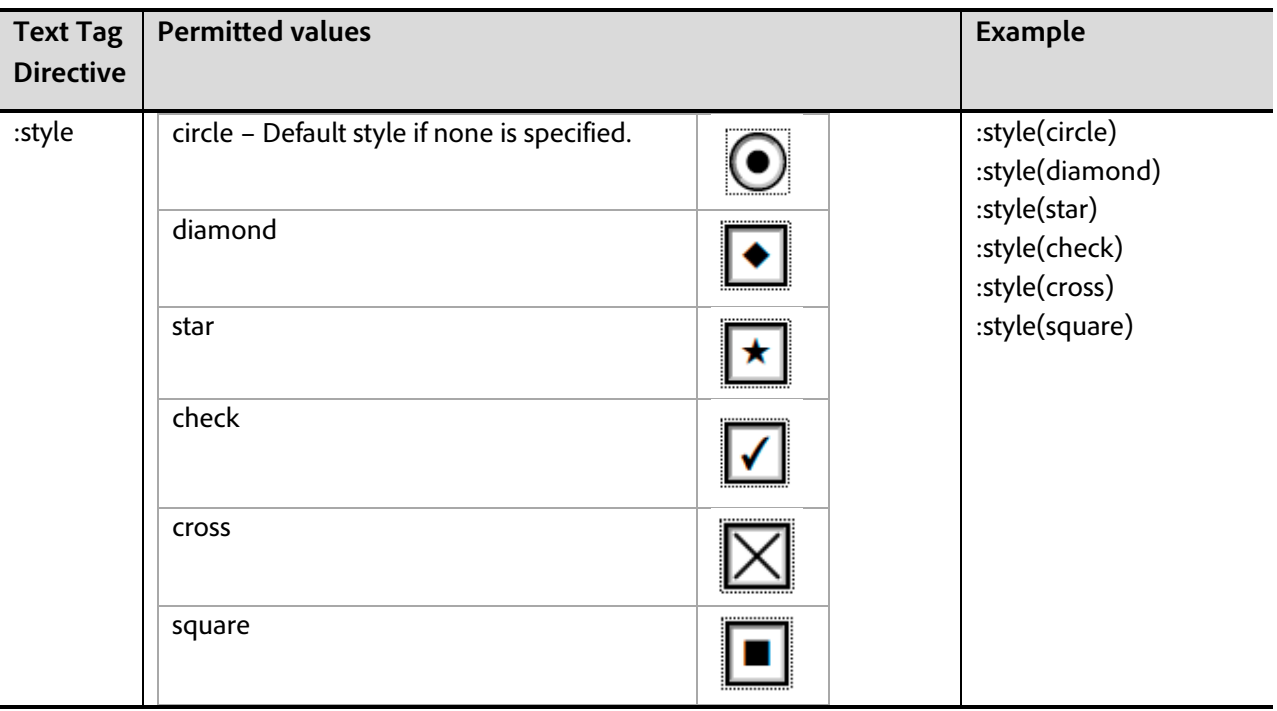

#### <span id="page-14-0"></span>*Multi-line Text Fields*

Text tags can be used to define text fields that can span multiple lines. These fields can be used within documents to collect multiple lines of data during the signing process.

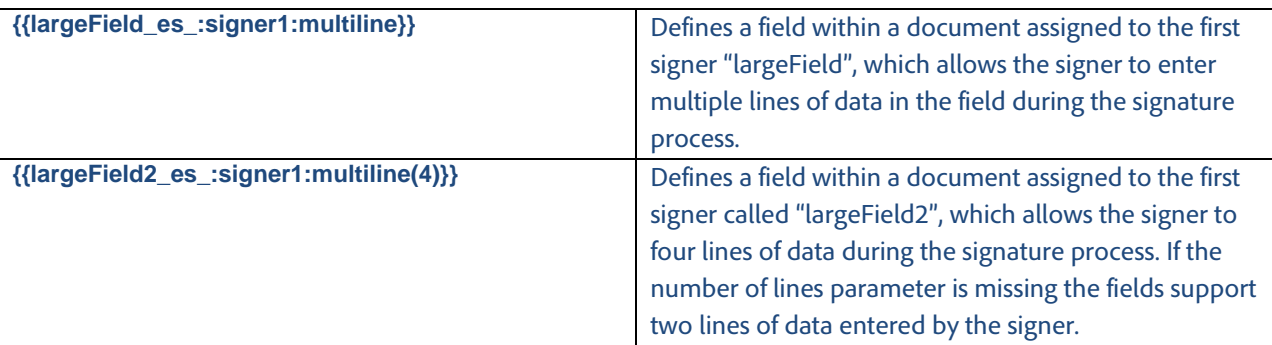

#### <span id="page-14-1"></span>*Drop-down Lists*

Text tags can be used to define and position drop-down lists within a document. Drop-down lists can contain multiple options; the user can choose one of these options when signing the document. A dropdown list definition has two components: a unique set of options from which the user can select one choice and optionally a set of values that are returned when exporting the data from the agreement.

Drop-down options must be unique although drop-down values do not need to be unique (i.e., multiple drop-down options can have the same value exported from them). Drop-down values are optional. If no drop-down values are defined, the drop-down options are returned when the data gets exported from the agreement. When drop-down values are defined, the number of values defined must match the number of options. If the number of options and values specified do not match, this results in an error and the field is not treated as a drop-down list.

When defining a default selection for a drop-down list or defining conditions for another field based on the user's selection of one of the options from the drop-down list, the export values (not the options) must be used. If there are no export values defined, then use the drop-down options.

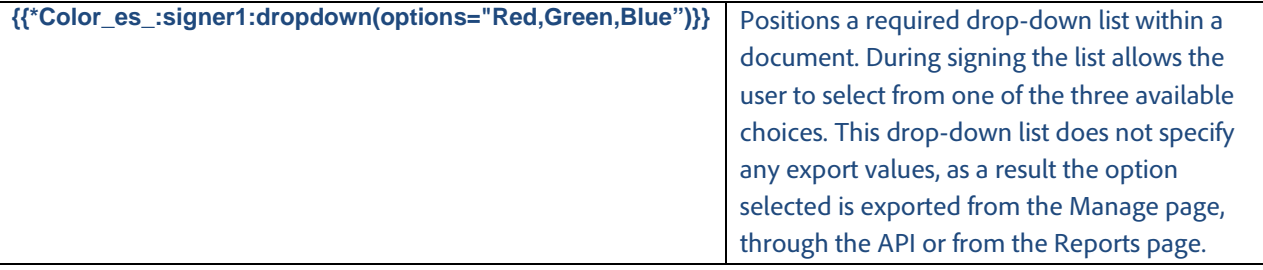

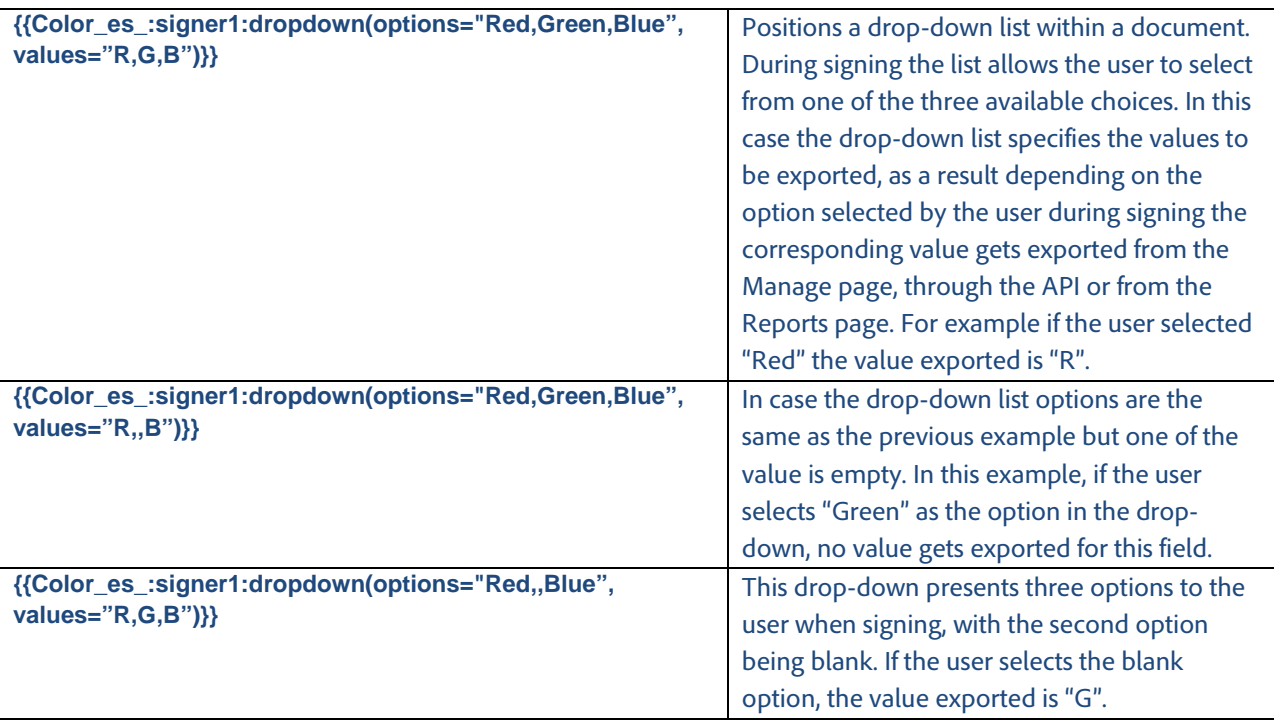

Additional directives can be added to the drop-down fields definition as needed, for example, by making a drop-down list required, applying conditional logic to drop-down lists, or specifying that the option selected by the user should be masked in the PDF.

## <span id="page-15-0"></span>*Supporting Documents (File Attachments)*

eSign services can be used to collect supporting documents from signers during the signing process. During the signing experience, eSign services converts the text tag into a field that the signer can to select to upload a file. The uploaded document(s) are included as part of the signed document and are converted to PDF and attached at the end of the signed agreement after the signature process. Form fields for collecting files from the signer are defined by using the "attachment" directive.

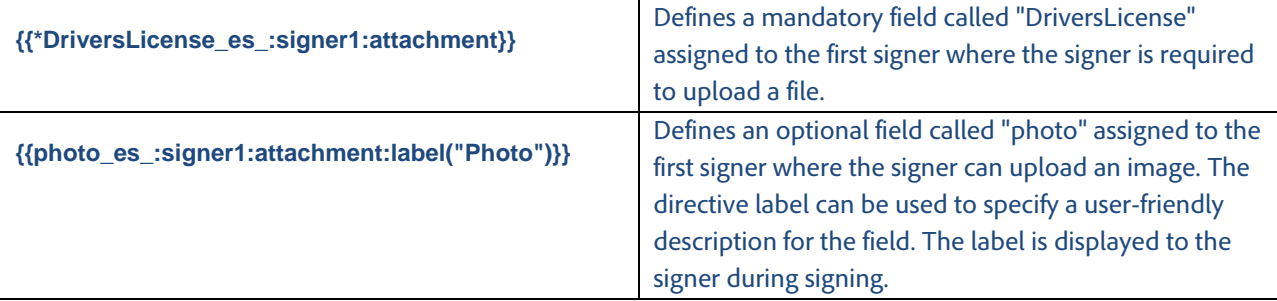

Defining a file attachment field:

{{\*DriversLicense\_es\_:signer1:attachment:label("Driver's License")}}

File Attachment field presented during signing:

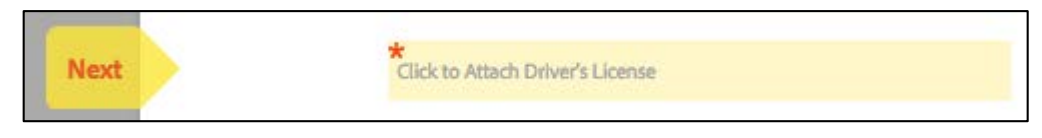

#### <span id="page-16-0"></span>*Hyperlinks*

eSign services can be used to specify hyperlinks in documents. **Hyperlinks** are clickable during signing and can navigate the user to a location within the document or to an external URL. Labels can also be specified for hyperlinks so that the document displays the text label instead of the direct URL.

**Note:** Hyperlinks are only supported for Premium eSign services.

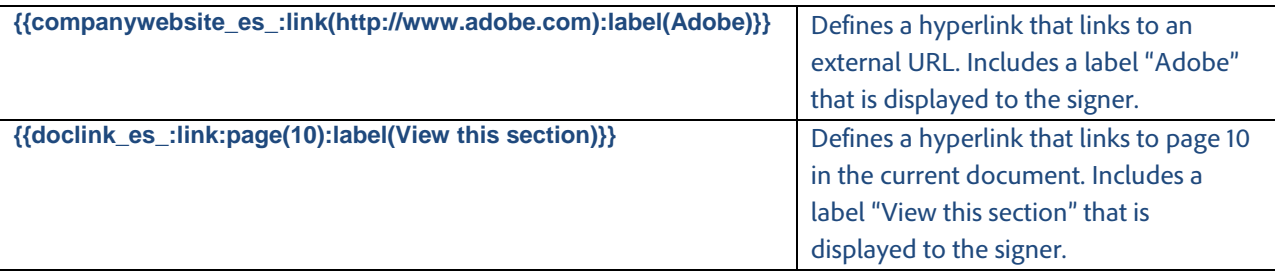

#### <span id="page-16-1"></span>*Participant Stamps and Transaction IDs*

**Participant Stamps** and **Transaction IDs** can be added to the signed PDFs for signers. The specific participant's stamp appears after that person has signed or approved the document. The participant stamp includes the participant's name, signing/approval event time, and email. The transaction IDs and stamps appear in the final signed PDF.

**Note:** Participant Stamps and Transaction IDs are only supported for Premium eSign services.

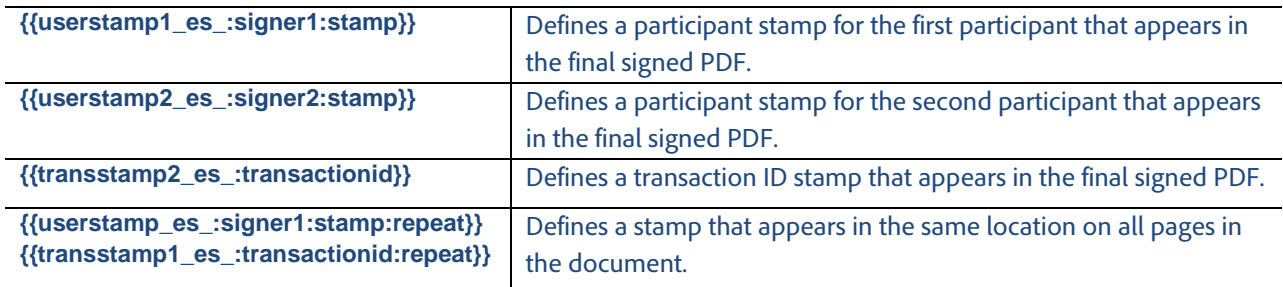

#### *Digital Signature*

**Digital Signatures** can be added to documents. There can only be one digital signature per signer in each document.

**Note:** Digital Signatures are only supported for Premium eSign services P2.

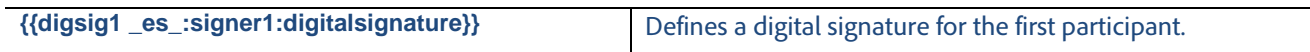

## Specifying Default Value

eSign services supports specifying default value for a field using text tags. The specified default value is shown to the participants during the signing process.

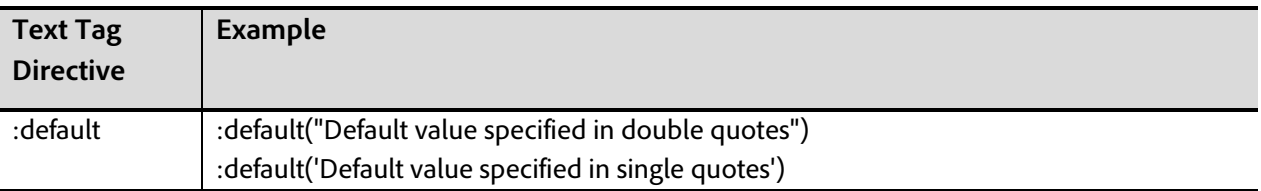

If the default value contains a single quote or apostrophe, the default value must be enclosed within double quotes. For example: **{{location\_es\_:signer1:default("Signer's Business")}}.** If double quotes are required within the default value, the default value must be placed within single quotes.

# Specifying Tooltip

Text tags also allow specifying **Tooltips** for eSign services form fields. Tooltips are displayed to the user during the signing process.

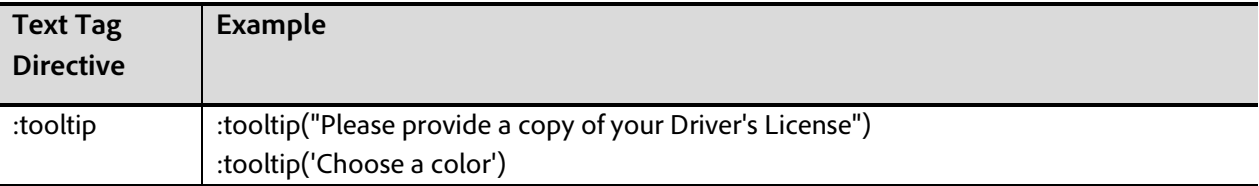

## Specifying Font Appearance

Text tags can be used to change the font appearance of the field so that it overrides the font appearance used in the text tag for font name, color, and size. To specify font name, use the font name of any font in the existing document or either of the following fonts: Helvetica, Times, Arial, Verdana, or Courier. To specify color, use the RGB hex value or any of the following valid color values: white, lightgray, gray, darkgray, black, red, pink, orange, yellow, green, magenta, cyan, or blue. By default, the font name and size are the font name and size of the first bracket "{" at the beginning of the text tag.

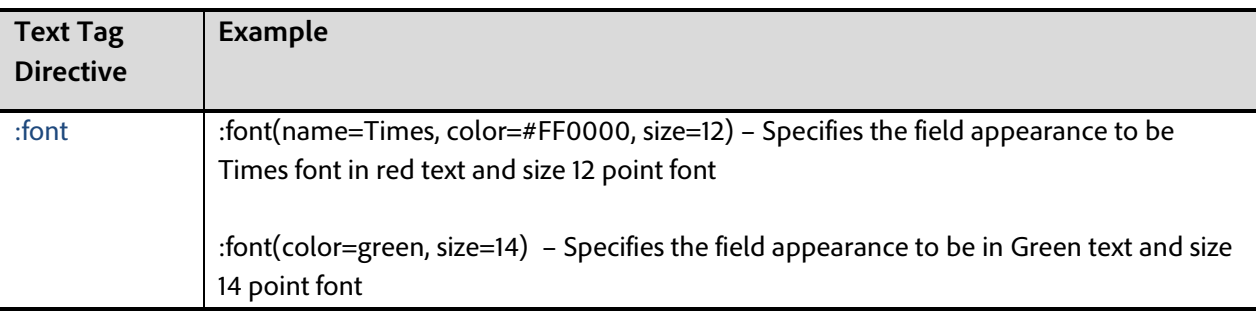

## Specifying Field Alignment

Text tags can be used to align the values entered in the form fields. By default the values in the form fields are left aligned. However using directives on the text tags, the form fields can be aligned to be center aligned or right aligned.

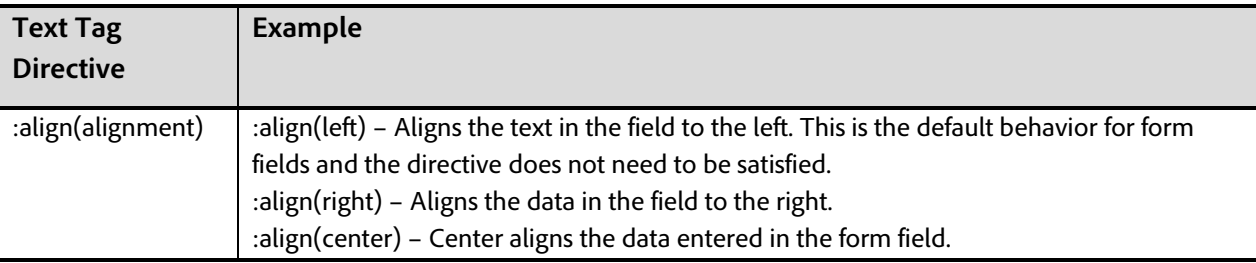

# Specifying Repeat Fields

Text tags can be used to repeat the same fields on each page in the document without having to copy the text tag on each page. For example, this could be particularly useful for signature fields or participant stamps on lengthy documents.

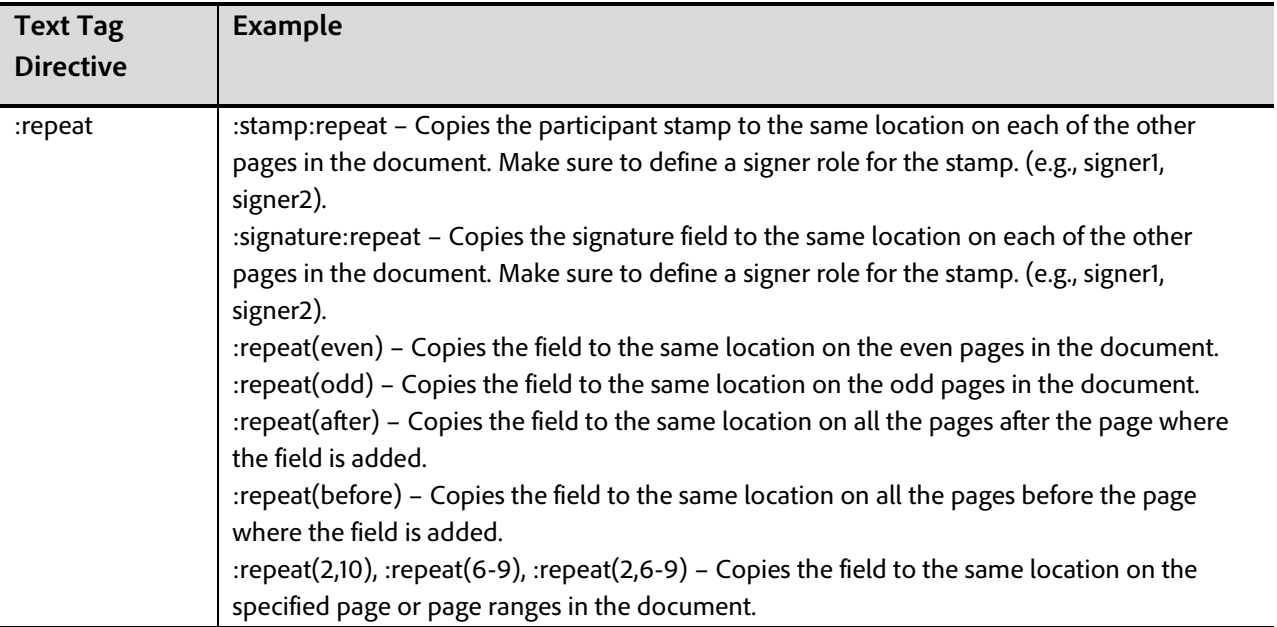

## Specifying Data Validation Rules

eSign services supports a variety of field validation types specified by additional text tag directives. Specified data validation rules are applied when the signer is filling in the data during signing. eSign services will not allow the user to complete signing the document if the data entered does not match the specified validation rule.

For example:

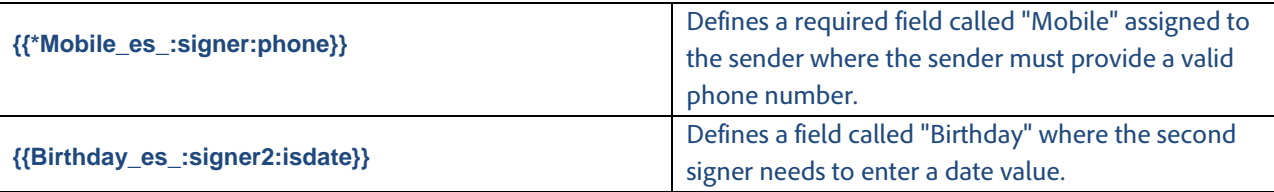

Some field validation types may have additional parameters that narrow down the allowed values in the field.

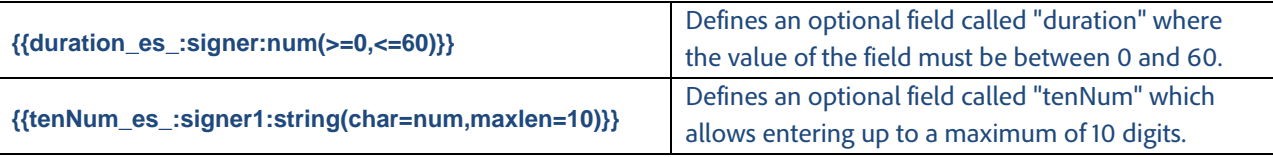

#### *Supported Field Validation Rules*

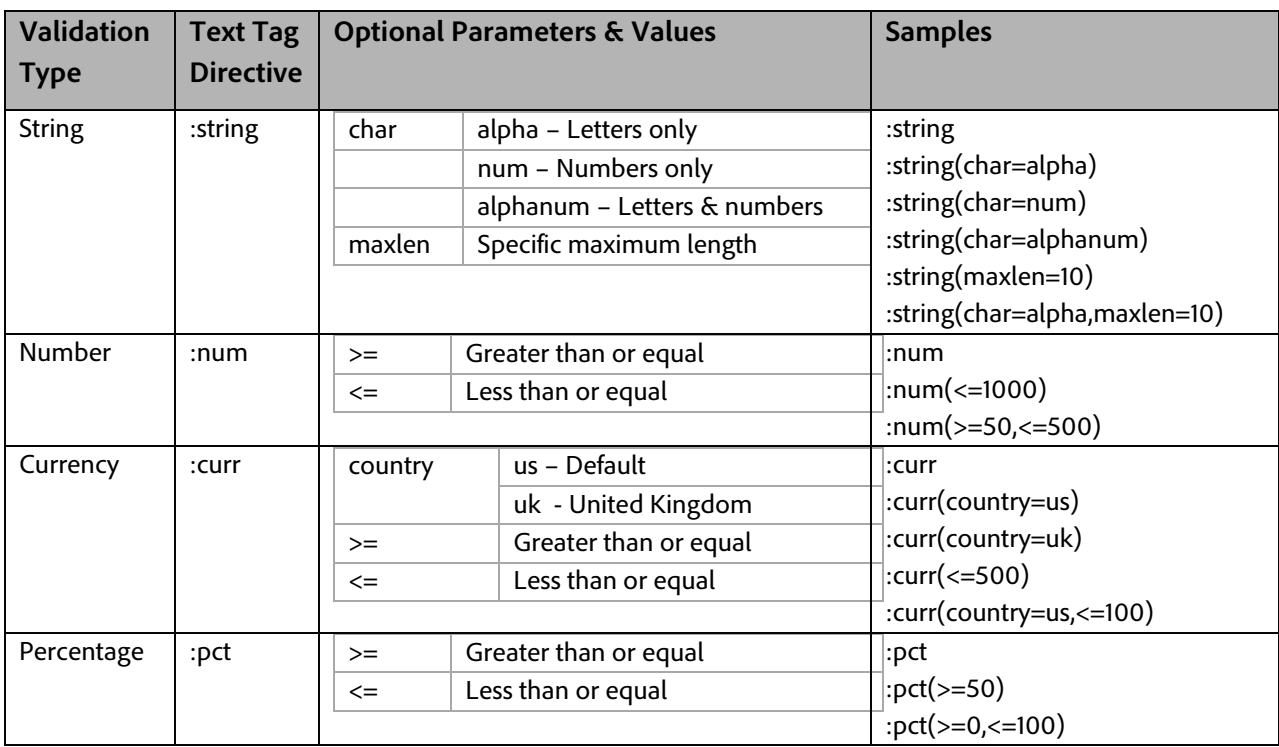

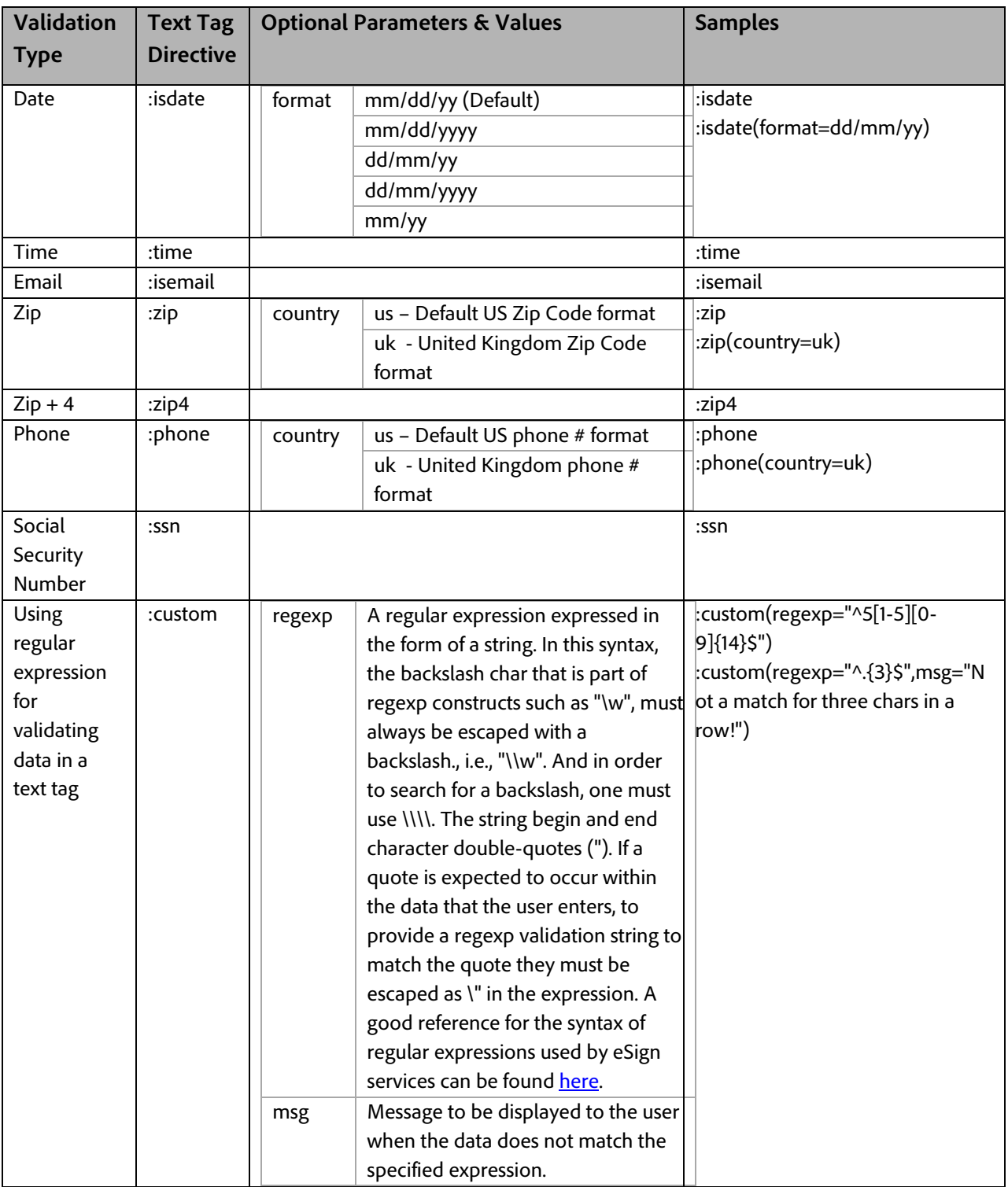

A single field can only include one directive for validation. If multiple validation rules are specified in a single text tag, only the first validation rule gets applied. All subsequent validation rules are ignored.

## Masking Sensitive Data

eSign services supports masking sensitive data collected during the signature process by adding a specific directive to the text tag. During signing, the data entered by the signer in such a field is converted into asterisks (\*) or to a user defined masking character as soon as the signer exits the field. The signer-entered data is also not presented to any subsequent signers or included in the completed PDF. The signer-entered data can be exported from Adobe Document Cloud eSign services or through the Adobe DC eSign API.

Text tag definition:

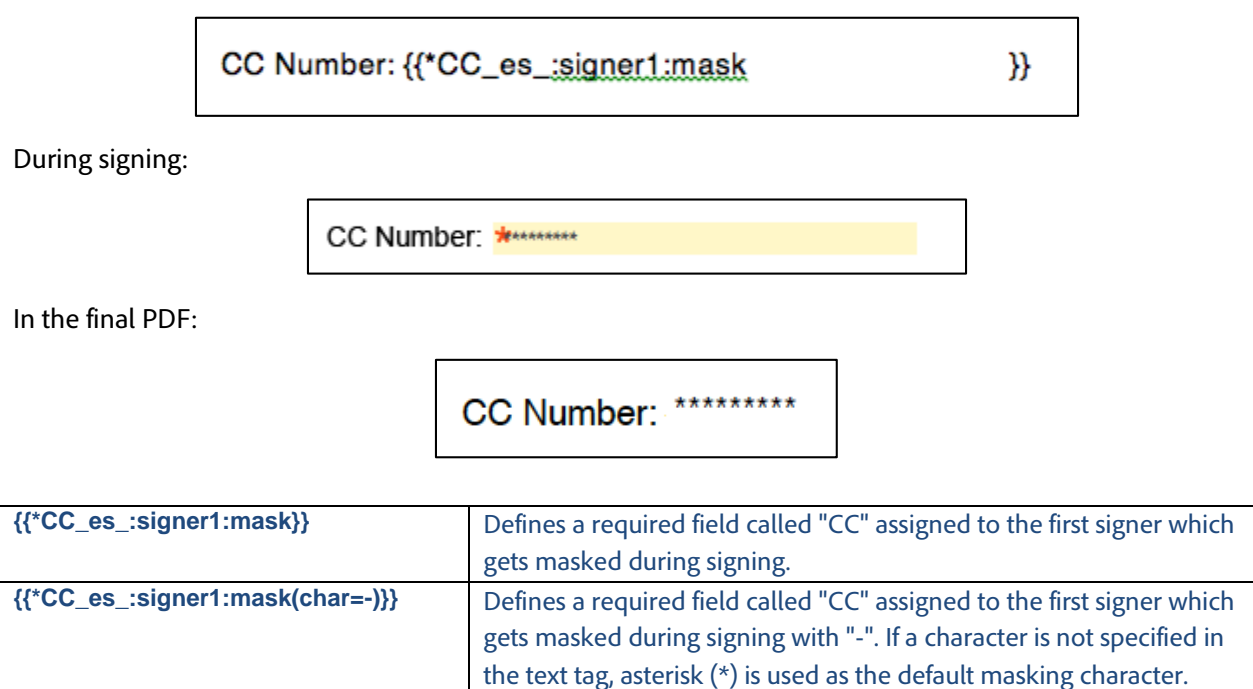

## Specifying Conditional Rules for Fields

eSign services supports applying conditional rules for fields in a document. Conditional rules can be used to define when a particular field within a document is shown to or hidden from the signer during signing. Conditions applied to a particular field are based on the values of one or more other fields within the document. Conditional rules applied to a particular field can also specify that a particular field be shown or hidden when all the conditions defined for a particular field are satisfied or when any one of the conditions defined for a particular field is satisfied.

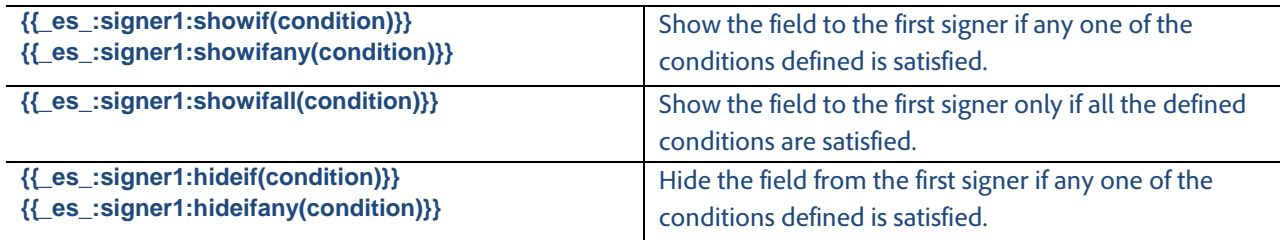

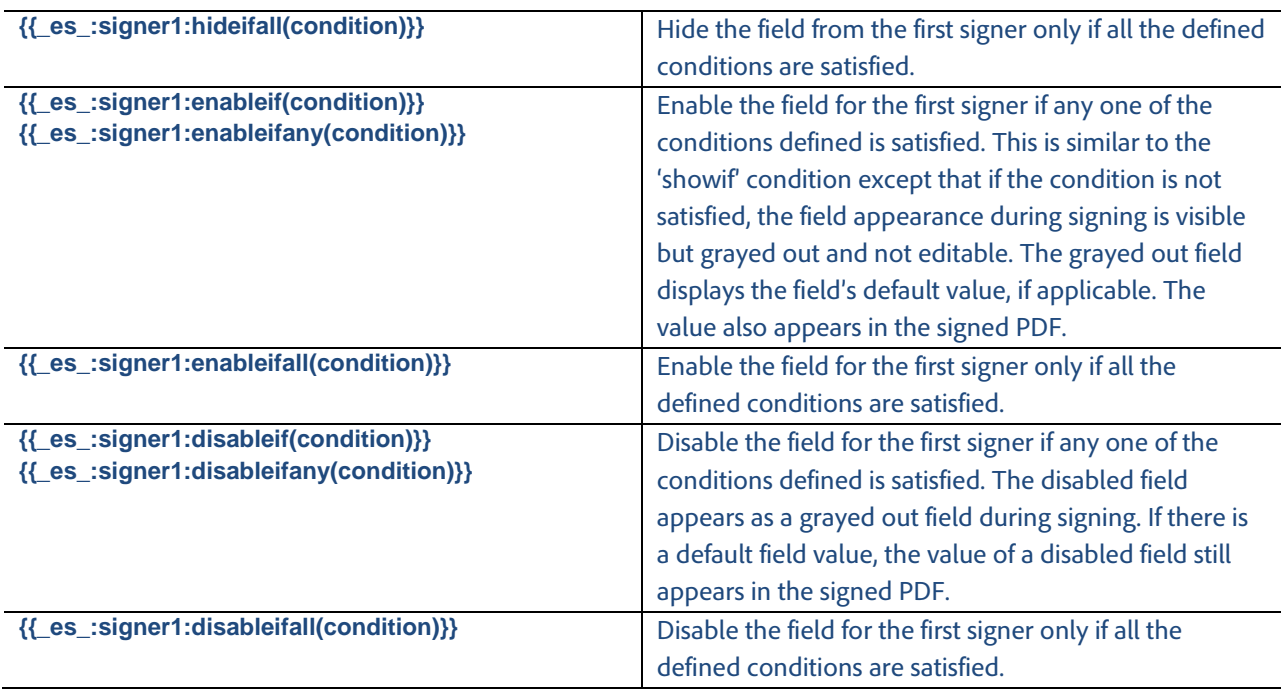

A condition is defined in the following way: **fieldname operator value** where the **fieldname** is the name of the form field within the document on which the condition is based. The supported operators and valid values for the various supported form fields are shown in the tables below.

#### *Conditional Field Operators*

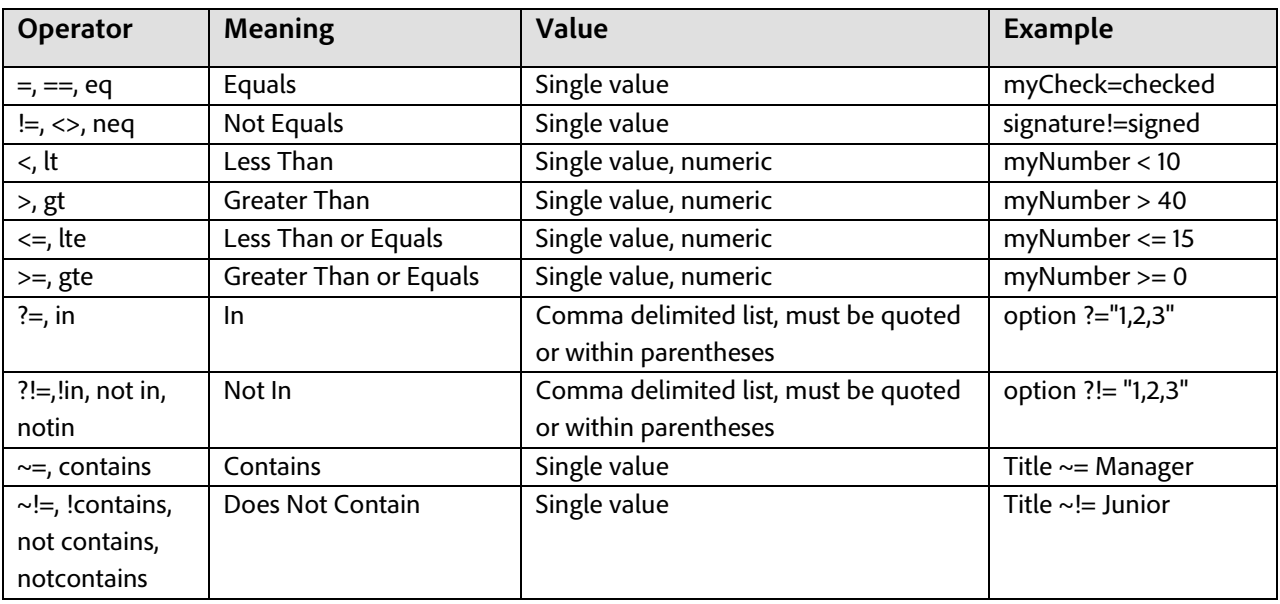

Multiple conditions for a single field can be separated using a comma. For example:

**{{notRed\_es\_:showifall(checkbox=checked,Color!=Red)}}** defines a field called "notRed" which is shown to the signer when both the conditions are satisfied.

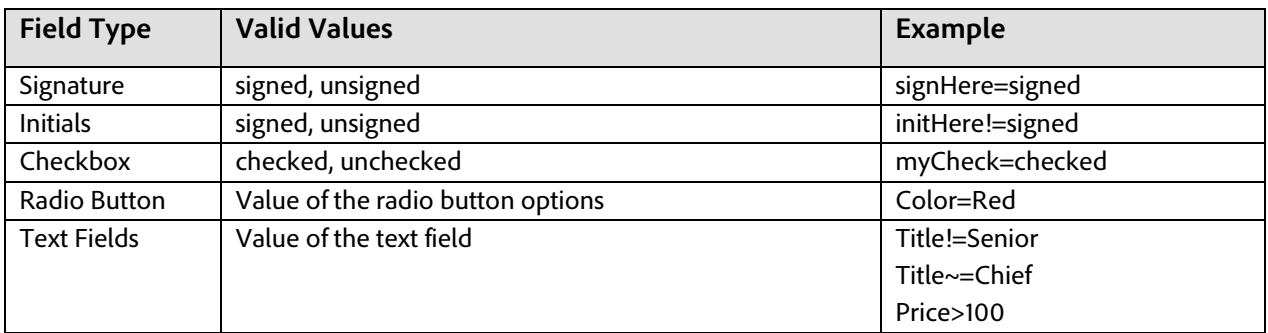

#### *Conditional Field Value for Supported Text Tag Fields*

Conditions can be assigned to any field, including required fields like initials, signatures, and signature blocks. When a condition is defined on a required field it is only treated as required if the condition makes the field visible to the signer during the signature process. In other words, if a signature field has a condition on it that hides it, it is not visible to the signer and therefore does not require the signer to provide a signature in this particular field. The "required field" count at the bottom of the signing page gets dynamically updated, based on the defined conditions, to accurately reflect the number of fields that the signer is required to fill before completing signing the document.

Every signer must have one signature field that does not have a condition assigned to it. Because of this, if all signature fields for a given signer have a condition, a new signature block is added for that signer at the end of the document.

## Specifying Calculation Formulas For Fields

eSign services supports dynamically populating field values into a document during signing based on other field values/choices made by the customer during signing; these types of fields are known as **Calculated Fields**. Calculation formulas can be defined similarly to other fields on the document using text tags or the Adobe Document Cloud eSign services drag-and-drop authoring environment. A calculation formula can reference one or more existing fields in the document and can also be based on another calculated field within the document. Calculations can be applied to numeric fields, date fields and text fields.

In addition to calculating the value of a field in the document, calculated fields can also include formatting information to appropriately style the output of the calculated value in the document. Additional rules such as Conditional Rules, Field Masking, and so forth can also be applied to calculated fields through text tags.

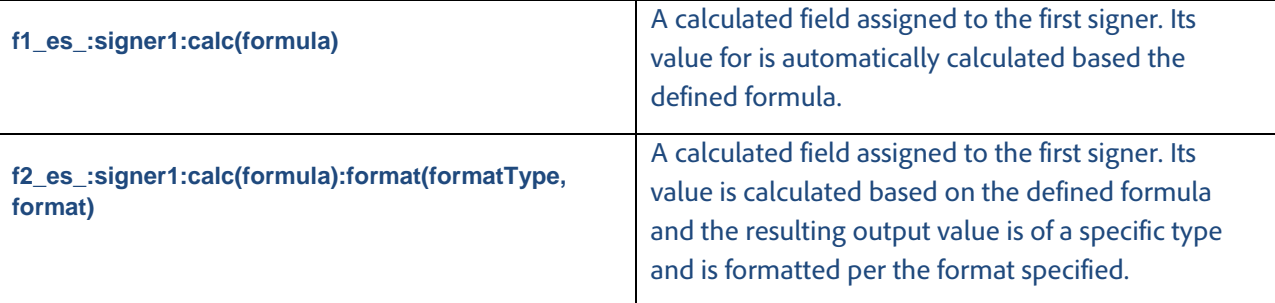

Example: A calculated field can be used to dynamically calculate the total tax owed on an order.

**{{Tax\_es\_:signer1:calc([subtotal] \* [taxrate]):format(number, "\$,.00")}}**

#### *Adobe Document Cloud eSign Services*

The tax calculation is the based on the total cost of the items ordered by the customer and the tax rate for the state of residency of the signer. The resulting calculated tax value is formatted with a dollar (\$) symbol before the value and includes two decimal points in the resulting value. For example, if the subtotal is 1250 and tax rate is 6.25%, the resulting calculated value displayed in the Tax field in the document would be \$1,328.13.

For more information about calculated fields and using them in your documents, please refer to the Adobe [Document Cloud eSign Services Calculated Fields Reference Guide.](http://www.adobe.com/go/echosign_calculatedfields)

## <span id="page-24-0"></span>Shortening Text Tags

Text tags provide a very powerful mechanism for defining different types of fields within a document, assigning those fields to specific signers, specifying validation rules on the fields and/or applying conditional rules to those fields. Applying all of this to a single form field can make the field definition very long and can cause the document structure to be changed as a result of the field definition. Furthermore, since each field definition must fit on one line, the use of multiple complex directives can make document layout very difficult. To ensure consistency of the structure of the document, eSign services supports a mechanism for defining shortened Text Tags within the document. A shortened text tag consists of two parts:

- **Reference Tag**—A shortened tag definition placed at the appropriate location within the document. The reference tag controls the size and location of the actual form field in the document. A reference tag has the following syntax: **{{\$shortened\_name}}**. For example, **{{\$r}}** defines a reference tag where "r" is the short name of the tag. The size of the field can be adjusted using whitespaces either immediately after the last open curly brace or immediately preceding the first closed curly brace.
- **Definition Tag**—This refers to the complete definition for a specific tag and can be defined anywhere in the document. The size and location of the definition tag does not determine the size and location of the actual form field within the document. A definition tag has the following syntax: **{{#shortened\_name=Standard Tag Syntax}}**. For example**, {{#r=[]ReceiveCommunication\_es\_:signer1}}** defines a complete tag definition for the reference tag named "r". In this example, the tag defines a check box assigned to the first signer.

For example, the figure below show two reference tags placed within a document.

{{\$a}} I would like to receive e-mail communications.  $E$ -mail:  $({\$e}$ 

The complete definition of the two reference tags is defined elsewhere in the document as shown in the figure below.

{{#a=(email) TypeOfCommunication\_es\_signer1:showif(ReceiveCommunication="checked")}} {{#e=\*emailAddress\_es\_signer1:isemail:showif(TypeOfCommunication="email")}}

The complete definition for the text tags is very long and without the ability to define shortened tags in the appropriate location within the document it would not have been possible to maintain the structure of the original document.

Н

#### *Removing Pages From Output*

By separating form field locations from the definition of the field, it is possible that all the definitions for tags within a document are placed at the end of the document or on a completely separate page within the document. When the document is sent through eSign services, all the text tags are processed and a white box is placed on top of the text tag definition so the text is no longer visible to the signer. This may result in entirely blank pages within the document after being processed by eSign services, pages that contain only text tags. To avoid additional unwanted blank pages on the document eSign services supports a special text tag definition to remove a particular page from the processed output document generated by eSign services before sending the document for signature.

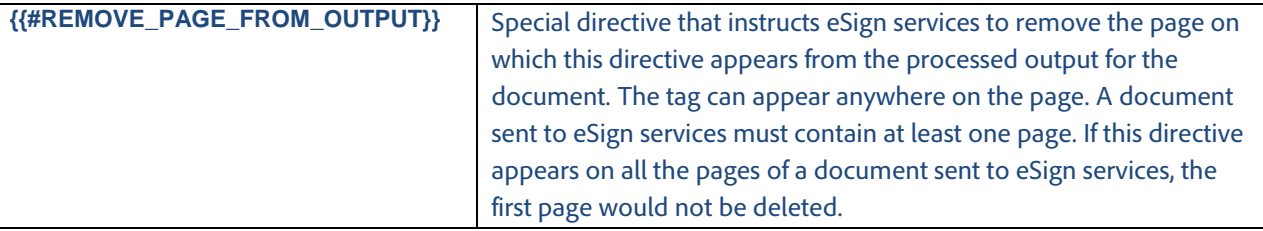

## Advanced Text Tags Examples

Below are a few examples of text tags with description for each tag.

#### *Checkboxes*

- **{{[]\_es\_:signer1}}** A check box, assigned to the first signer.
- **{{[]\*}}** A mandatory checkbox.
- **{{[]!}}** A read-only checkbox.

#### *Radio Buttons*

• **{{(Daily)Rate\_es\_:signer1}}** – A radio button assigned to signer1 with the value of "Daily".

#### *Drop-down List*

- **{{\*Color\_es\_:signer1:dropdown(options="Red,Green,Blue")}}**
	- A required drop-down list assigned to the first signer with three possible options to select
- **{{Color\_es\_:signer1:dropdown(options="Red,Green,Blue"):default("Red")}}**

– A drop-down list assigned to the first signer with three possible options to select and the option "Red" is selected by default. If the value is specified in the definition of the drop-down list, the value must be used to specify the default otherwise the option is used.

• **{{Color\_es\_:dropdown(options="Red,Green,Blue", values="R,G,B"):default("R"):mask}}**

– A drop-down list not assigned to any specific signer with three possible options to select corresponding to three export values. The value "R" corresponding to the user choice of "Red" is selected by default and the resulting selected option gets masked (displayed as "\*") in the PDF.

• **{{Color\_es\_:dropdown(options="Red,Green,Blue"):showif(Rate="Daily")}}**

– A drop-down list not assigned to any specific signer with three possible options to select. The drop-down list is only shown if the value of the radio button called Rate is = "Daily".

#### *Field Validation*

• **{{Birthday\_es\_:signer2:isdate}}**

– An optional date field allowing dates in US date formats

• **{{\*Zip2\_es\_:signer2:zip}}**

– A required field for the second signer to provide a valid Zip code. The field validates the value entered by the signer.

#### *Shortening Text Tags*

- - **{{\$r}}** A reference tag specifying a location of a field.
- **{{#r=[]Spouse\_es\_:prefill}}** A definition for a check box to be prefilled by the sender.

Text tag shortening can also be used as functions and not just to replace an entire field.

For example, let's use the following tag: **{{field1\_es\_:signer:showif(fieldA='Yes)}}**

This above tag could also be shortened using the following:  ${ffield es : $A: $B$}$ #A=signer #B=showif(fieldA='Yes')

Text tag shortening also can behave like methods for calculations.

For example, let's use the following tag: **{{field1\_es\_:calc(a \* b / c)}}**

This above tag could also be shortened using the following: **Field1\_es\_:\$1(a,b,c)**

**#1(option1, option2, option3) = calc([option1] \* [option2] / [option3])**

#### *Conditional Rules*

**{{f\_es\_:hideifall(sig=unsigned,initials=unsigned}}**

– A field that shows only if sig and initials are both signed.

**{{\*emailAddress\_es\_:signer1:isemail:showif(TypeOfComm="receiveEmail")}}**

– A required field assigned to the first signer to enter a valid email address. The field is only displayed when another field called "TypeOfComm" has a value of "receiveEmail".

#### **{{f\_es\_:hideifany(Color="Red",Color="Green"}}**

– A field that is hidden if the user chooses either the color Red or the color Green in the dropdown list called "Color".

#### *Calculated Fields*

#### **{{shipState\_es\_:signer1:calc([billingState]):showif(sameAs=unchecked)}}**

– A field in the document assigned to the first signer that is only displayed when another field (a checkbox) called "sameAs" is unchecked. The value of the field is automatically populated with the value of the field "billingState" that the signer has entered in the document.

#### **{{total\_es\_:signer1:calc(q1\*pr1):format(Number,"\$,0.00"):align(right)}}**

– A field in the document assigned to the first signer. Its value gets automatically calculated as the product of the values in fields "q1" and "pr1". The resulting value is formatted as currency and displayed with a dollar (\$) symbol in front of the resulting value and containing two decimal points. The resulting value is also aligned right aligned within the field.

#### **{{price\_es\_:signer:calc(if(pn1="W1",9.99,if(pn1="W2",5.99,if(pn1="W3",24.99,0))))}}**

– A field in the document called "price" which gets calculated based on the value selected by the signer in another fields "pn1" in the document. In this example if field "pn1" equals W1 the value displayed in the "price" field is 9.99, if field "pn1" equals W2 the value displayed in the "price" field is 5.99 and so on. If none of the values match the value of the field "pn1" the value displayed in "price" is 0. Using this mechanism, calculated fields can be used to automatically populate the price of an item based on the selection that a user has made during signing.

For more information about calculated fields see [Adobe Document Cloud eSign Services Calculated Fields](http://www.adobe.com/go/echosign_calculatedfields)  [Guide.](http://www.adobe.com/go/echosign_calculatedfields)